## **Comment régler le serveur de mails sortant "Outgoing serveur" sous VTiger CRM**

Quand on veut régler le serveur de mails sortant (dans Settings > Outgoing Server), on peut être confronté à une erreur récurrente : le serveur de mail ne veut pas fonctionner, et affiche à chaque fois : "*Mail could not be sent to the admin user. Please check the admin emailid/Server settings*"

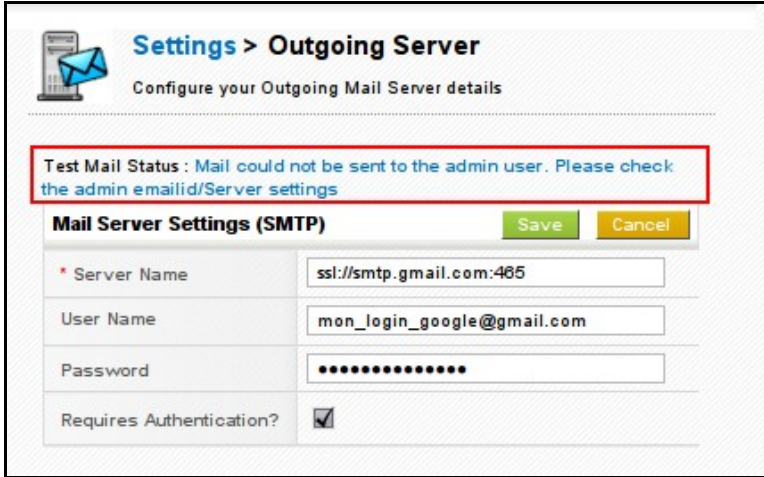

## **D'abord : quels sont les réglages corrects ?**

Avant tout, il faut s'assurer que l'adresse email de l'administrateur est valide et existe ; et que la fonction OpenSSL est activée pour PHP (au niveau du serveur Apache).

Voici comment on doit remplir les cases, afin de configurer correctement le serveur de mails sortant (avec par exemple une adresse Gmail) :

Server Name: ssl://smtp.gmail.com:465 Username: votre\_login\_google@gmail.com Password: votre mot de passe google Requires Authentification: Yes

L'image ci-dessus montre comment bien remplir les champs.

## **Et si ça ne marche pas ? > Modifier le code source de VTiger**

Cela peut arriver. La raison de ce non-fonctionnement est à priori que le serveur Apache bloque la fonction 'smtp' de PHP (ça dépend des hébergeurs).

On peut donc utiliser une autre fonction que 'smtp' : la fonction 'mail' de PHPmailer, qui est moins souvent bloquée par les hébergeurs. Voilà comment faire :

Trouver le fichier qui s'appelle "class.phpmailer.php" qui est dans modules/Emails/, trouver la ligne où est écrit :

```
function IsSMTP() {
$this ->Mailer = "smtp";
}
```
Puis remplacez 'smtp' par 'mail', comme ci-dessous :

```
function IsSMTP() {
$this ->Mailer = "mail";
}
```
Voici un screenshot de ce que cela donne, après changement :

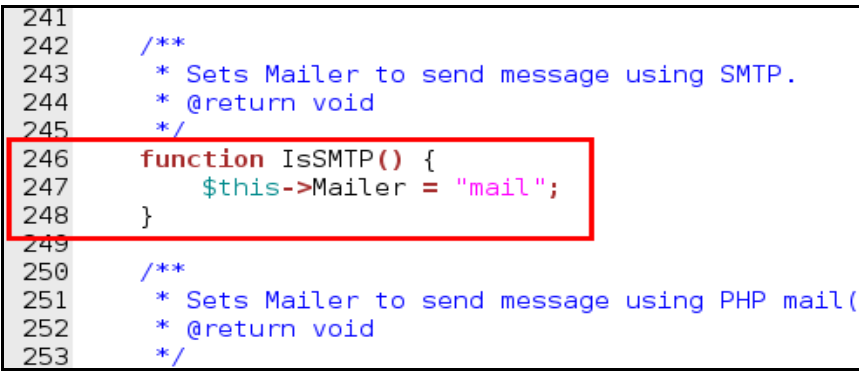